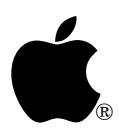

## Developer Technical Support

## **AppleTalk #1: Identifying AppleTalk**

Revised by: Jim Luther March 1990 Written by: Dan Strnad November 1988

This Technical Note describes the correct methods for identifying AppleTalk under ProDOS 8 and GS/OS, as the ATLK ROM signature is no longer used. **Changes since July 1989:** Added warning concerning ProDOS 8, version 1.4.

To determine if an application has been launched over the network, refer to the NetLaunch code fragment found in the *AppleShare Programmer's Guide for the Apple IIGS*.

Under ProDOS, to identify both AppleTalk and the slot with which it is associated for printing, refer to Apple II AppleTalk Technical Note #4, Printing Through the Firmware.

To identify AppleTalk under ProDOS 8:

- 1. Issue an AppleShare GetInfo call.
- 2. If there is no error result, AppleTalk is installed.

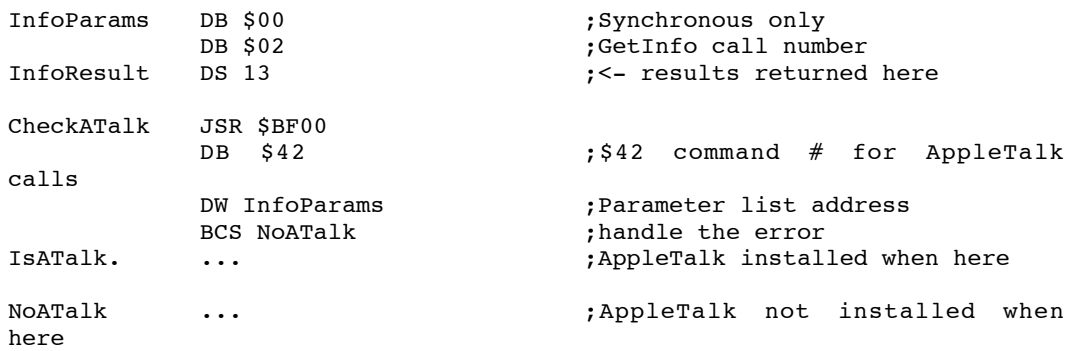

**Warning:** Due to a bug in ProDOS 8, version 1.4, using the \$42 call crashes ProDOS 8 if AppleTalk is not installed. Applications that use this routine to check for AppleTalk should ship with ProDOS 8 version 1.5 or greater, thus avoiding this bug. (ProDOS 8 Technical Note #21, Identifying ProDOS Devices contains a routine which correctly identifies the presence AppleTalk under all versions of ProDOS 8.)

To identify AppleTalk protocols and AppleShare file system under System Software 5.0:

- 1. Set up the parameter block for a GS/OS GetFSTInfo call using fstNum = 1.
- 2. Issue the GetFSTInfo call.
- 3. If the fileSysID is \$0D the AppleShare FST and AppleShare are present.
- 4. If a parameter out of range error (\$53) results, the AppleShare file system is not present.
- 5. Otherwise, if steps 3 and 4 are inconclusive, increment the fstNum and loop back to step 2.

To identify AppleTalk protocols, including LAP through PFI but excluding the file system, under System Software 5.0:

- 1. Set up the parameter block for a GS/OS DInfo call using device number one.
- 2. Issue the DInfo call.
- 3. If the deviceID is \$1D, the AppleTalk main driver and AppleTalk are present.
- 4. If a parameter out of range error (\$53) results, the AppleTalk protocols are not present.
- 5. Otherwise, if steps 3 and 4 are inconclusive, increment the device number and loop back to step 2.

To identify AppleTalk protocols, including LAP through ASP but excluding the file system, under System Software 4.0:

- 1. Issue an an SPGetStatus call
- 2. If the call returns without error, AppleTalk is present.

**Note:** With the release of System Software 5.0, earlier versions are not supported.

## **Further Reference**

- *Inside AppleTalk*
- *AppleShare Programmer's Guide for the Apple IIGS*
- *GS/OS Reference*
- Apple II AppleTalk Technical Note #4, Printing Through the Firmware
- ProDOS 8 Technical Note #21, Identifying ProDOS Devices